## apri il file GH (mattoni e.gh)

La tolleranza dipende ovviamente dalle dimensioni dell'oggetto considerato. Impostare il valore dello scroller sulla metà del lato più corto del mattone dovrebbe

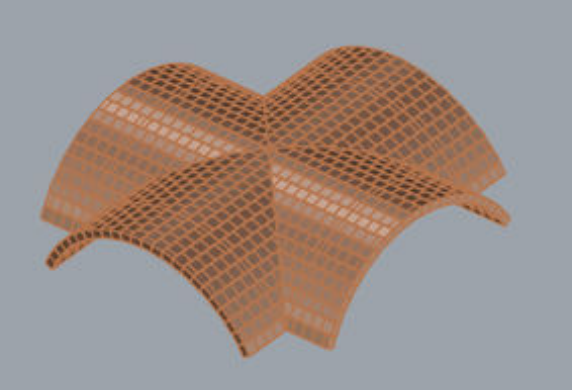

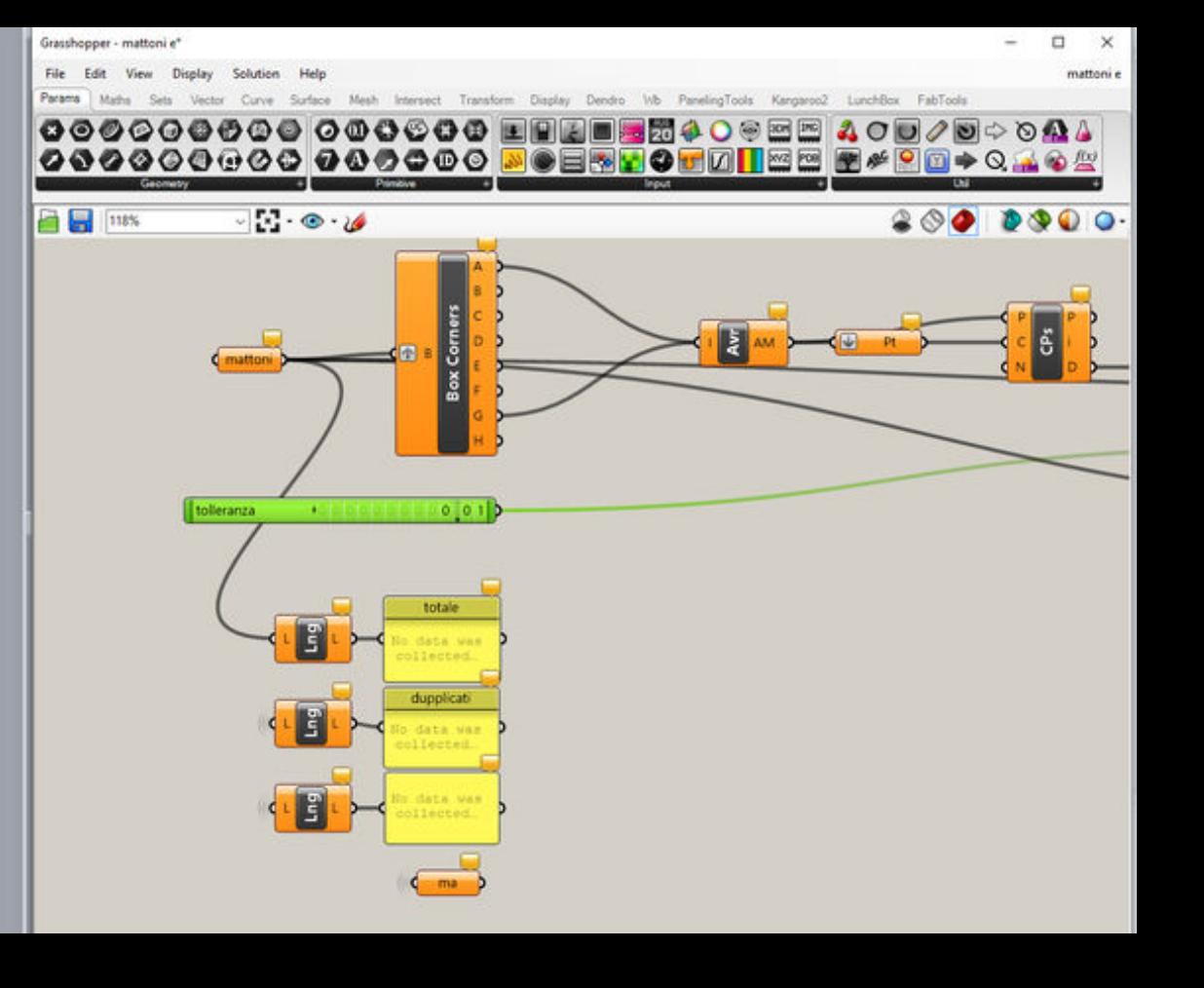

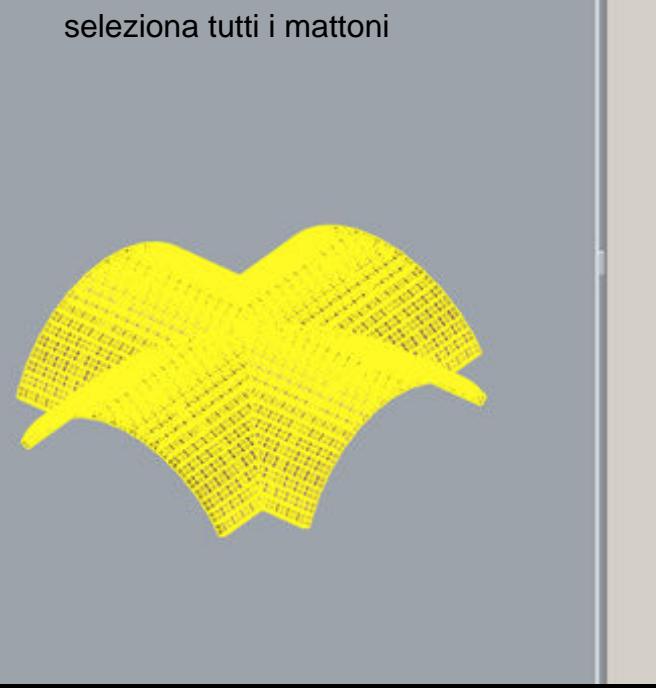

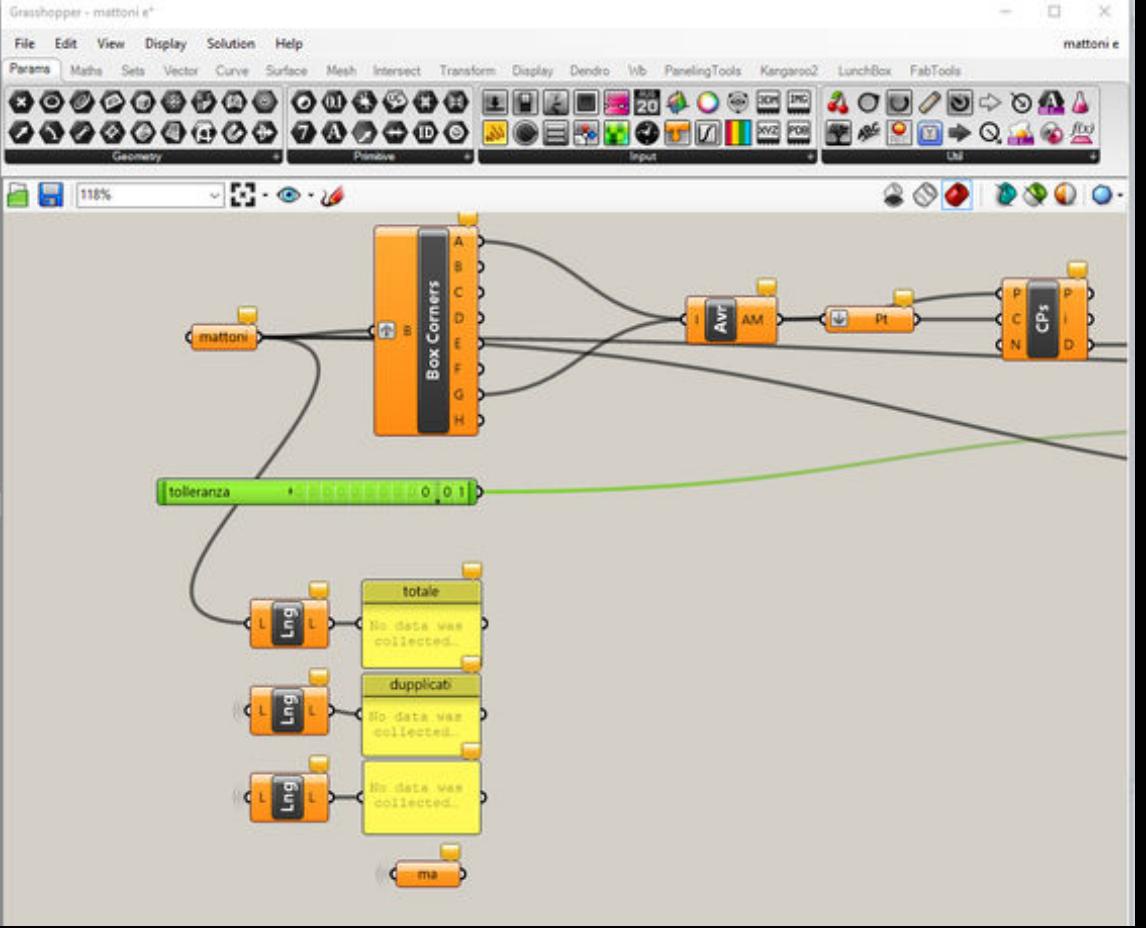

## esegui Set Multiple Brep

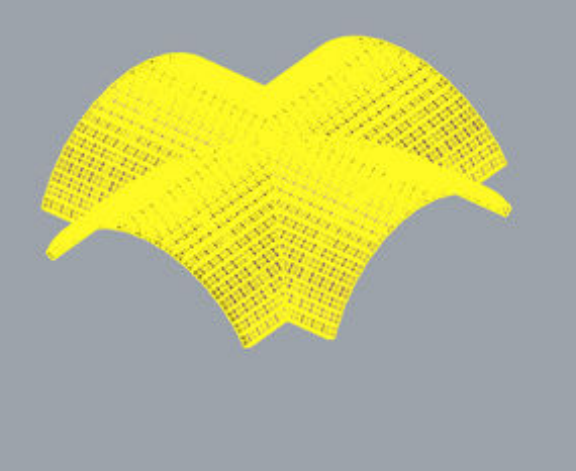

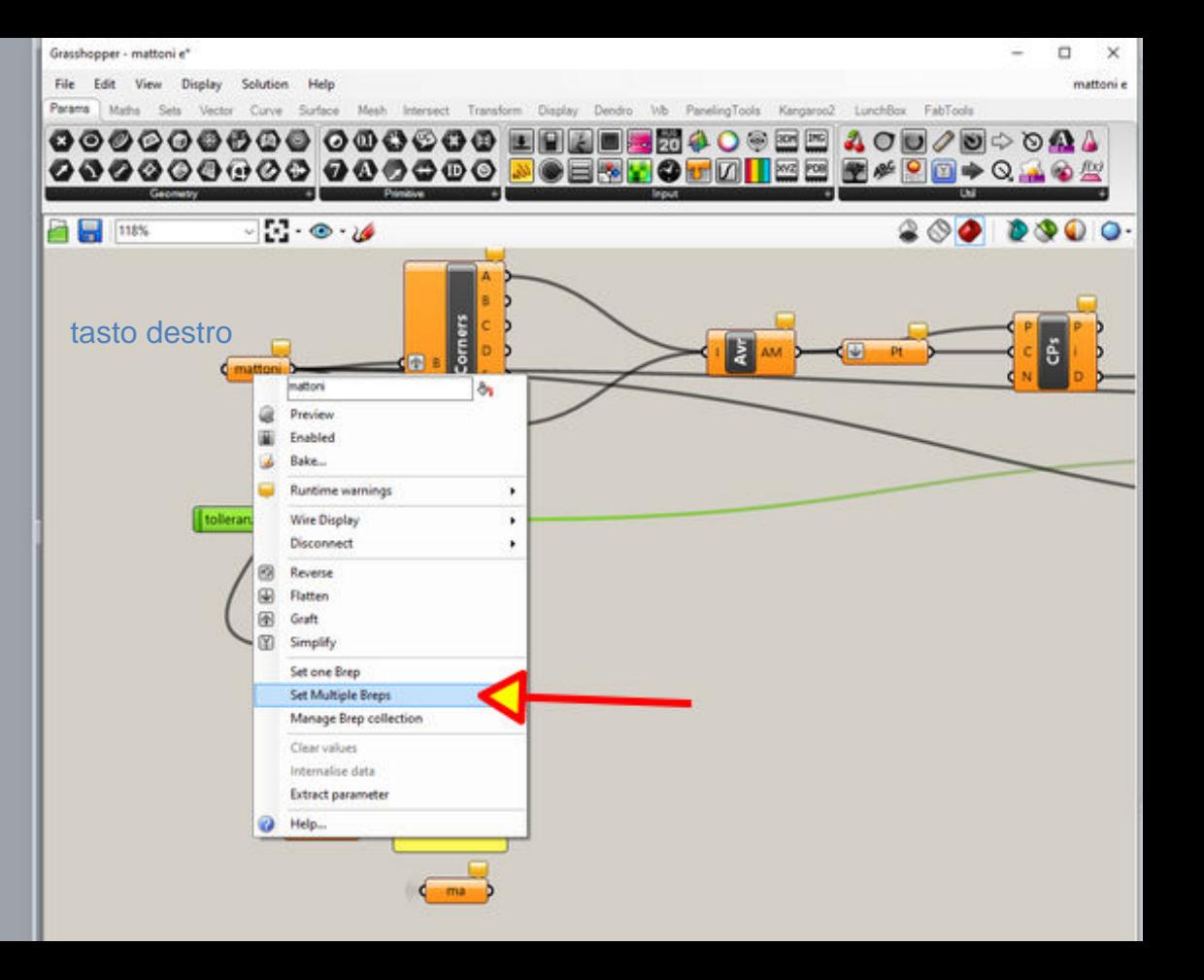

nascondi i mattoni o spegni il piano che li contiene

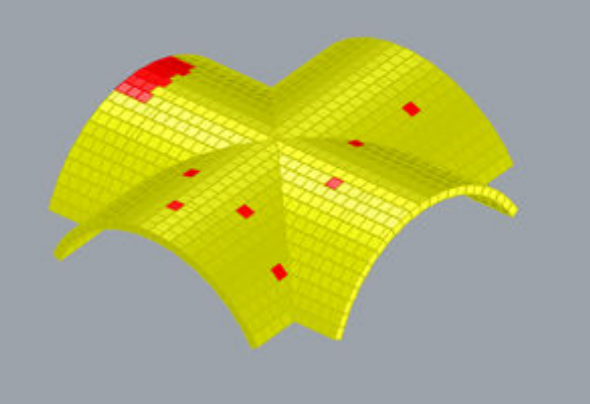

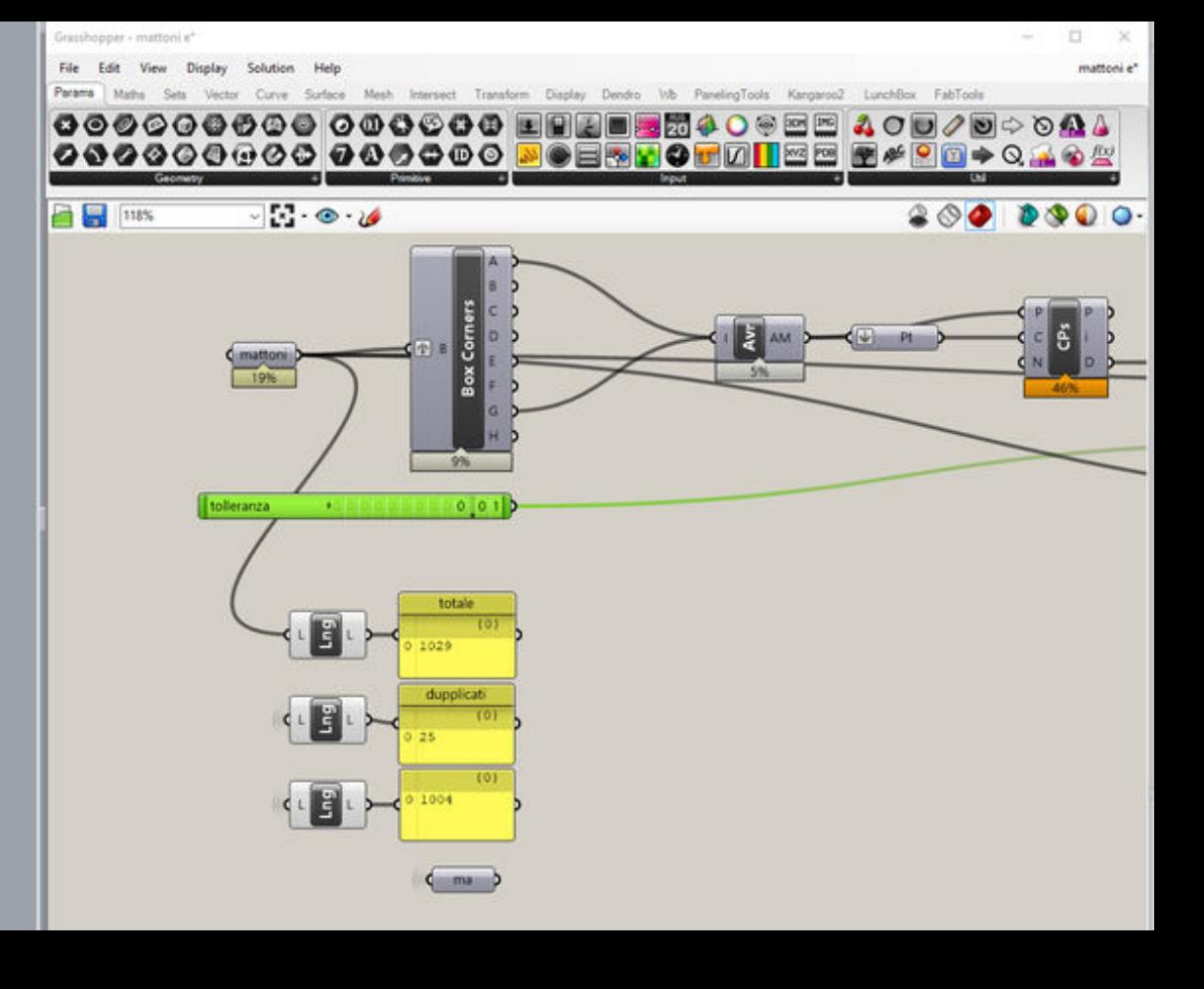

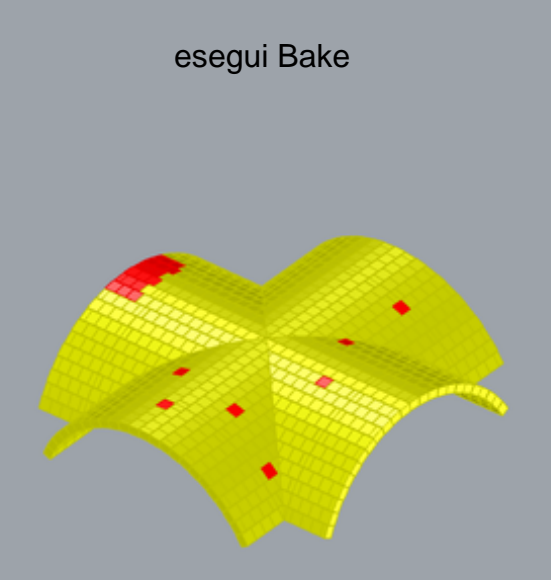

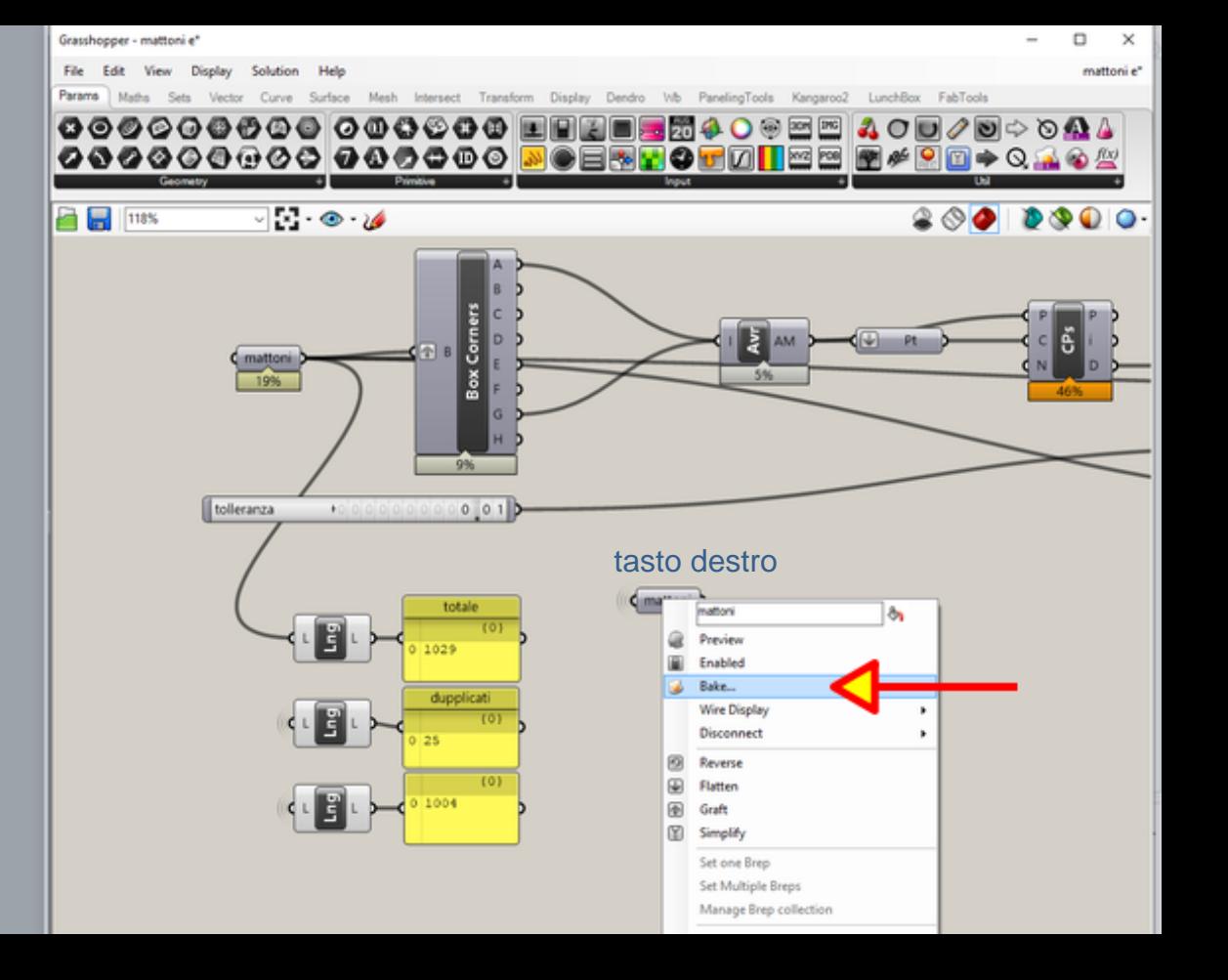

scegli un piano (meglio se vuoto) e dai l'Ok

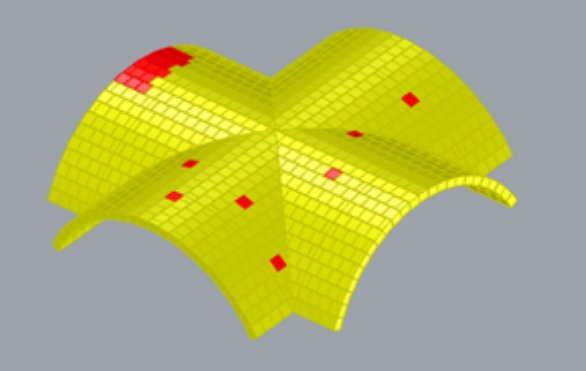

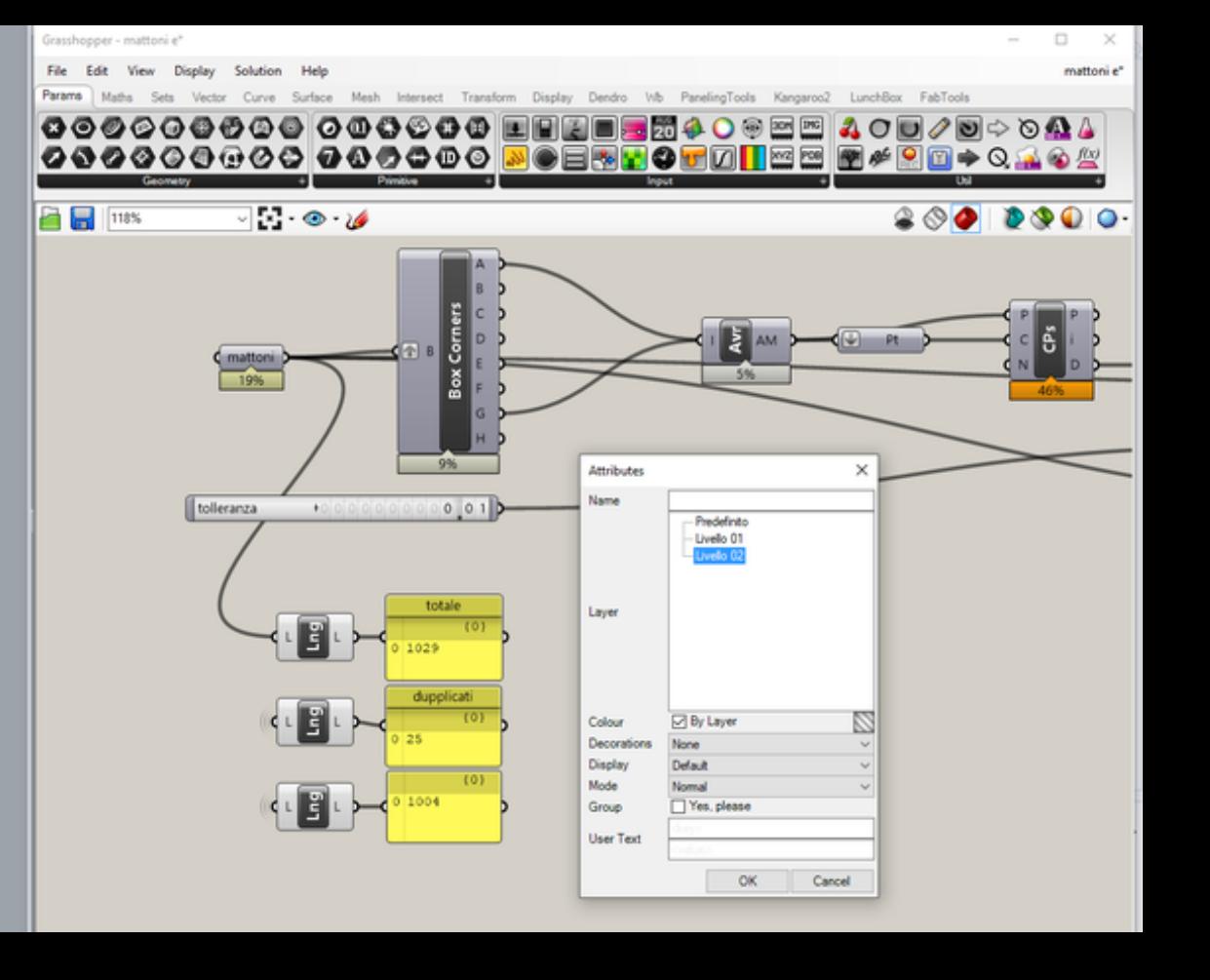

puoi chiudere Grasshopper

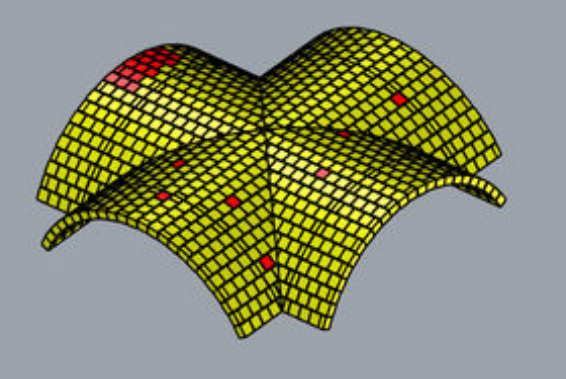

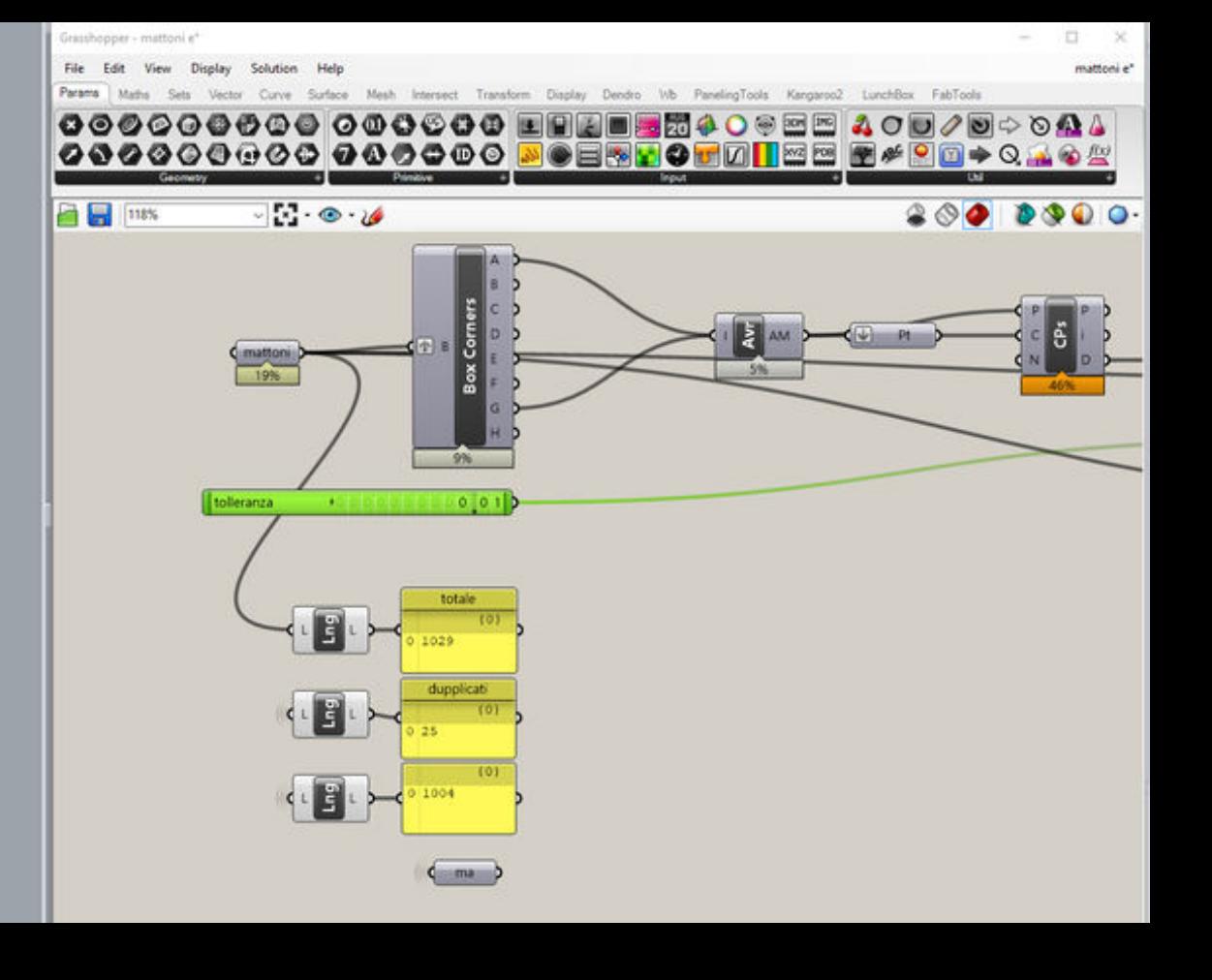

## a questo punto tutti i tuoi mattoni, senza i duplicati, li ritrovi nel piano che hai scelto

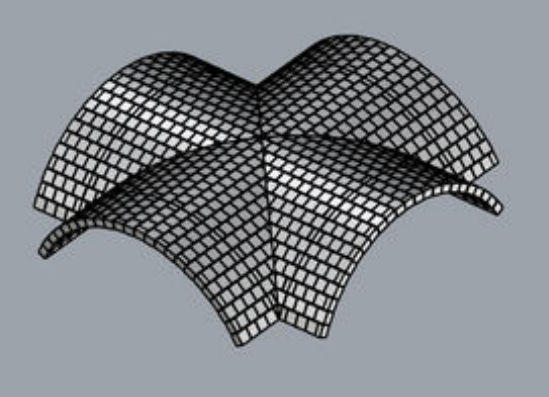

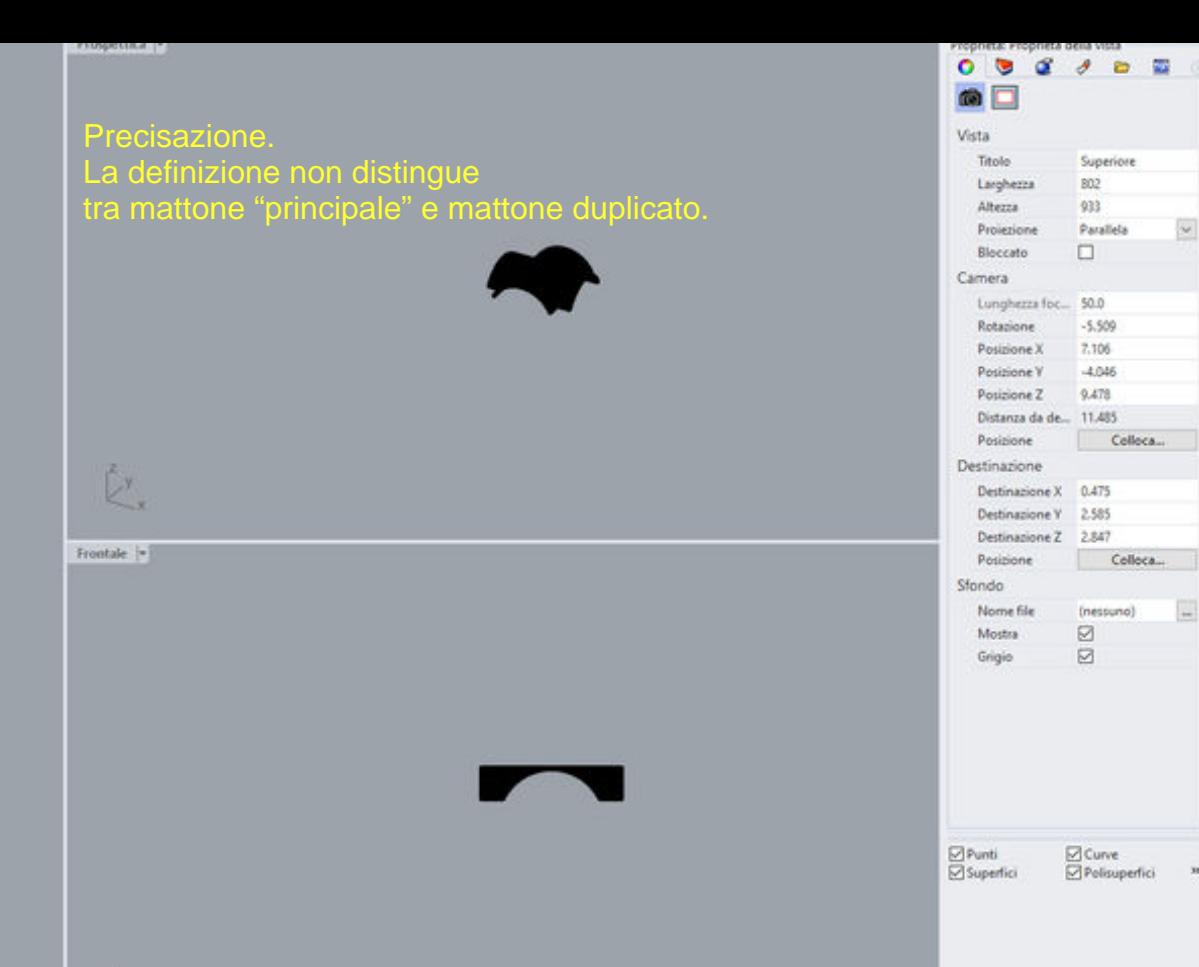